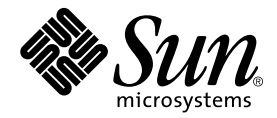

# Manuale di installazione di SunForum<sup>™</sup> 3.2

Sun Microsystems, Inc. 901 San Antonio Road Palo Alto, CA 94303-4900 U.S.A. 650-960-1300

N. di parte: 816-0874-10 Maggio 2001, revisione A1

Per inviare commenti su questo documento: docfeedback@sun.com

© 2001 Sun Microsystems, Inc., 901 San Antonio Road Palo Alto, CA 94303 USA. Tutti i diritti riservati.

Questo prodotto o documento è protetto da copyright e distribuito sotto licenze che ne limitano l'uso, la copia, la distribuzione e la decompilazione. Nessuna parte di questo prodotto o documento può essere riprodotta, in qualunque forma o con qualunque mezzo, senza la previa autorizzazione scritta di Sun e dei suoi eventuali concessori di licenza. Il software di terze parti utilizzato in questo prodotto, incluse le tecnologie dei font, è protetto da copyright e concesso in licenza dai fornitori Sun.

Alcune parti di questo prodotto possono derivare dai sistemi Berkeley BSD, concessi in licenza dalla University of California. UNIX è un marchio registrato negli Stati Uniti e in altri paesi, distribuito su licenza esclusivamente da X/Open, Ltd.

Sun, Sun Microsystems, il logo Sun, Ultra, ShowMe, HotJava, Sun Workstation, AnswerBook2, SunForum, Sun Ray, docs.sun.com e Solaris sono marchi, marchi registrati o marchi di servizi di Sun Microsystems, Inc. negli Stati Uniti e in altri paesi. Tutti i marchi SPARC sono utilizzati su licenza e sono marchi o marchi registrati di SPARC International, Inc. negli Stati Uniti e in altri paesi. I prodotti con marchio SPARC sono basati su un'architettura sviluppata da Sun Microsystems, Inc.

PostScript è un marchio di Adobe Systems Incorporated, registrato in alcune giurisdizioni. Per SunForum 3.2, sono applicabili i seguenti avvisi: © DATA CONNECTION LIMITED 2001 © TELES AG 2001. Parti di questo software sono coperte da copyright ( ©), 1996-1998 RaDVision Ltd. DATA CONNECTION® è un marchio registrato di DATA CONNECTION LIMITED negli Stati Uniti e in altri paesi.

Le interfacce utente grafiche OPEN LOOK e Sun™ sono state sviluppate da Sun Microsystems, Inc per i propri utenti e licenziatari. Sun riconosce il lavoro innovativo di Xerox nella ricerca e nello sviluppo di interfacce utente grafiche o visuali per l'industria informatica. Sun detiene una licenza non esclusiva di Xerox per la Xerox Graphical User Interface; tale licenza copre anche tutti i licenziatari Sun che implementano le GUI OPEN LOOK e che comunque aderiscono ai contratti di licenza stipulati con Sun.

QUESTA DOCUMENTAZIONE VIENE FORNITA "TALE E QUALE" SENZA ALCUNA CONDIZIONE O GARANZIA IMPLICITA O ESPLICITA, INCLUSO OGNI TIPO DI GARANZIA IMPLICITA O ESPLICITA DI COMMERCIABILITÀ, IDONEITÀ A UN DETERMINATO SCOPO O NON VIOLAZIONE, ESCLUSE LE GARANZIE ESPLICITAMENTE PREVISTE DALLA LEGGE IN VIGORE.

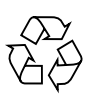

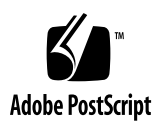

## Indice

[Requisiti di sistema](#page-4-0) 1 [Directory del CD di SunForum e package](#page-5-0) 2 [Installazione di SunForum 3](#page-6-0) [Script LDAP 5](#page-8-0) [Ottimizzazione della visualizzazione 6](#page-9-0) [Documentazione in linea 6](#page-9-1) [Accesso alla documentazione in inglese e tradotta](#page-9-2) 6

# Installazione di SunForum 3.2

Questo manuale descrive come installare il software SunForum™ 3.2 sui sistemi Sun™.

## <span id="page-4-0"></span>Requisiti di sistema

- Ambiente operativo Solaris<sup>™</sup> 2.6, Solaris 7, o Solaris 8 o versione compatibile.
- Sistemi desktop Sun Ultra, Sun Blade, o Sun Ray. I dispositivi Sun Ray richiedono il software Sun Ray Server versione 1.2.
- Almeno un altro computer per chiamate e/o collaborazione.
- Connessione TCP/IP (LAN) (priva di firewall tra i sistemi).
- Personale addetto all'installazione con una conoscenza di base delle procedure di installazione dell'ambiente Solaris/CDE.

# <span id="page-5-0"></span>Directory del CD di SunForum e package

Le directory del CD di SunForum sono ubicate in /cdrom/sunforum\_3\_2

**TABELLA 1** Directory del CD di SunForum

| Nome della directory | <b>Descrizione</b>                                                         |
|----------------------|----------------------------------------------------------------------------|
| Copyright            | Versione USA del copyright                                                 |
| FR_Copyright         | Versione francese del copyright                                            |
| <b>Docs</b>          | File HTML e PostScript™ del manuale utente                                 |
| Packages             | Contiene i package di SunForum: SUNWdat, SUNWdatu,<br>SUNWkeep e SUNWphone |

#### **TABELLA 2** Nomi dei package del software SunForum 3.2

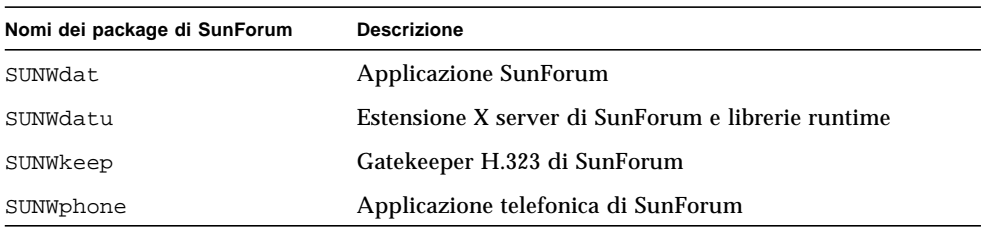

#### **TABELLA 3** Directory dei package di SunForum

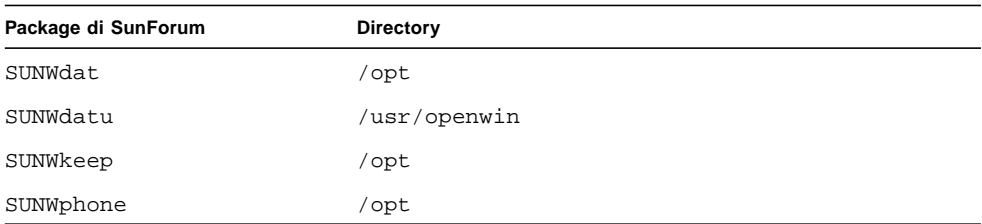

## <span id="page-6-0"></span>Installazione di SunForum

Prima di installare i nuovi package del software, è necessario rimuovere le precedenti release di SunForum.

### ▼ Per rimuovere le release precedenti del software

#### **1. Al prompt della riga di comando, eseguire il login come superutente.**

Se è stato modificato il file di configurazione globale (/opt/SUNWdat/config/dcgx), salvarne una copia prima di procedere oltre.

**2. Rimuovere le release precedenti del software SunForum digitando:**

# **pkgrm SUNWdat SUNWdatu**

Se si è installato SUNW*xx*dat in versione tradotta, inserire anche SUNW*xx*dat nel programma pkgrm.

### Download di SunForum 3.2

Si può optare per scaricare SunForum 3.2 dal sito web di Sun oppure procedere direttamente dal CD-ROM fornito con il kit di installazione di SunForum 3.2.

### ▼ Per scaricare SunForum 3.2 dal sito Web di Sun

SunForum 3.2 può essere scaricato accedendo all'indirizzo http://www.sun.com/desktop/products/software/sunforum/

Il software comprende un programma di installazione denominato installer.

Una volta effettuato il download del programma, passare alla sezione ["Programma](#page-7-0) [di installazione di SunForum 3.2" a pagina 4](#page-7-0).

### ▼ Per installare SunForum 3.2 dal CD-ROM

- **1. Rimuovere le release precedenti di SunForum.**
- **2. Eseguire il login nel sistema a finestre (qualora non si sia già al suo interno).**
- **3. In una shell, diventare superutente.**
- **4. Inserire il CD di SunForum nel lettore di CD-ROM collegato al sistema.**
	- Se sul sistema è in esecuzione la gestione dei volumi, il CD-ROM verrà attivato automaticamente nella directory /cdrom/sunforum\_3\_2.
	- Se la gestione dei volumi non è in esecuzione, attivare il CD-ROM come segue:

```
# mkdir -p /cdrom/sunforum_3_2
# mount -F hsfs -r /dev/dsk/c0t6d0s2 /cdrom/sunforum_3_2
```
**5. In una shell, passare a** /cdrom/sunforum\_3\_2 **ed eseguire il programma di installazione:**

```
% cd /cdrom/sunforum_3_2
% ./installer
```
<span id="page-7-0"></span>**6. Passare alla sezione ["Programma di installazione di SunForum 3.2"](#page-7-0).**

### Programma di installazione di SunForum 3.2

Se non si è effettuato il login come utente root, il programma di installazione di SunForum 3.2 richiederà di immettere la password di root.

**1. Immettere la password di root, se necessario.**

Comparirà la finestra di installazione di SunForum 3.2.

- **2. Seguire le istruzioni di installazione che compariranno a video.**
- **3. Al prompt del programma, fare clic sul pulsante di installazione.**
- **4. Una volta installato SunForum, fare clic sul pulsante di uscita.**
- **5. Chiudere la sessione di lavoro della workstation. Il server X verrà riavviato.**

**Nota –** Prima di eseguire SunForum *è necessario* riavviare il server X.

**6. Effettuare il login nell'ambiente a finestre al prompt di login.**

**7. Avviare** sunforum **o** phone **sunforum per verificare l'installazione digitando:**

```
% /opt/SUNWdat/bin/sunforum
```
**Nota –** Se SunForum *non* è stato installato nella directory predefinita (/opt/SUNWdat/bin/), i percorsi indicati nella procedura dovranno essere sostituiti con quelli appropriati.

# <span id="page-8-0"></span>Script LDAP

Lo script di startup LDAP (Lightweight Directory Access Protocol) comprende lo schema richiesto per l'esecuzione rapida sul server di directory. Aggiunge inoltre gli script dtaction per integrare le chiamate rapide al desktop.

Prima di eseguire lo script LDAP, occorre installare il software directory server di Netscape o iPlanet. Tutte le operazioni di configurazione vengono eseguite dallo script LDAP e non è richiesta alcuna ulteriore modifica al database. Per seguire lo script LDAP:

● **In una shell, diventare superutente (root) e digitare:**

#### # **sf\_ldap\_config**

Per questo script è disponibile l'opzione -u, che permette di deconfigurare il database mediante la rimozione delle parti relative a SunForum dello schema del database e dei dati.

Lo script LDAP è interattivo e richiede le informazioni di cui necessita per aggiungere lo schema e impostare i privilegi di accesso per il database in modo che SunForum possa utilizzare lo script. A seguire viene riportato un esempio dei prompt dello script:

```
Enter Netscape Directory Server directory[/usr/netscape/server4]:
Enter LDAP server port [389]:
Enter Directory Manager DN [cn="Directory Manager"]
Enter Directory Manager password:
```
Lo script LDAP, ove possibile, fornisce valori predefiniti, come mostrato in questo esempio, per assistere l'utente.

**Nota –** Se non si è collegati come root, lo script genera un errore e si chiude.

## <span id="page-9-0"></span>Ottimizzazione della visualizzazione

Per ottenere prestazioni di visualizzazione superiori, aumentare la quantità di memoria condivisa portandola ad almeno 16 MB. Per procedere in tal senso:

**1. Aggiungere la riga seguente al file** /etc/system**:**

```
set shmsys:shminfo_shmmax=16777216
```
**2. Riavviare il sistema.**

### Documentazione in linea

- <span id="page-9-1"></span>**1. Scegliere Guida** ➤ **Argomenti della guida da qualsiasi finestra di SunForum.**
- **2. Nella barra del titolo, fare clic sui documenti in linea.**

## <span id="page-9-2"></span>Accesso alla documentazione in inglese e tradotta

Il CD contiene il *Manuale utente del software SunForum 3.2* nelle seguenti lingue:

- Inglese
- Francese
- Tedesco
- Spagnolo
- Italiano
- Svedese
- Giapponese
- Coreano
- Cinese semplificato
- Cinese tradizionale

Queste versioni tradotte sono contenute nella directory /cdrom/sunforum\_3\_2/Docs/*lingua*:

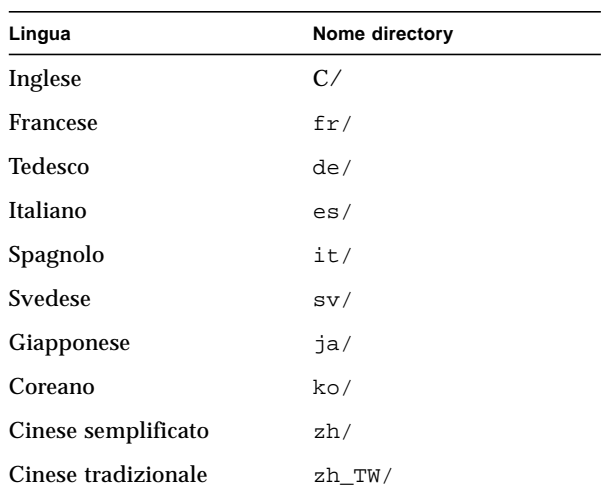

#### **TABELLA 4** Directory dei documenti tradotti

● **Per visualizzare un manuale, usare un web browser e digitare quanto segue nel campo dell'indirizzo:**

**file:/cdrom/sunforum\_3\_2/Docs/***lingua*

Dove *lingua* è la directory che contiene il documento tradotto.